### **Консультация-прием у врача через видео звонок video call (Near Me)**

Там, где это возможно, медицинские услуги могут быть предоставлены онлайн через видео звонок.

Видео звонок также удобен как и телефонный звонок, однако он имеет дополнительные преимущества непосредственного общения.

Он также поможет вам сохранить ваше время и деньги, а медицинское обслуживание будет максимально приближено к вашим домашним условиям.

### **Where do I go to attend my appointment?**

В адресной строке вашего интернет-браузера (web browser) введите предоставленный вам URL.

Вам не нужно приезжать на прием к врачу. Вы должны зайти в онлайн зону ожидания вашей поликлиники.

Как только вы появитесь онлайн, в ваше медико-санитарное учреждение поступит сигнал-уведомление о том, что вы находитесь онлайн, и тогда врачконсультант, как только он будет готов, свяжется с вами через видео звонок.

Вам не нужно создавать аккаунт.

Любая информация, которую вы вводите, не сохраняется.

#### **Что мне необходимо для того, чтобы сделать видео звонок?**

- Хорошее интернет соединение
- Уединенное, хорошо освещенное помещение, где вас не потревожат во время консультации
- Один из ниже приведенных интернет-браузеров
	- o Google Chrome на стационарном компьютере, ноутбуке или Android на планшете или smartphone
	- o Safari на Apple iMac, MacBook, iPad or iPhone
- Веб-камера, колонки или микрофон

#### **Это безопасно?**

Видео звонки безопасны. Защита вашей личной жизни гарантирована. Видео комната представляет собой закрытое помещение ограниченного доступа и только тот врач-консультант, у которого есть санкционированный доступ, может в нее зайти.

Видео звонки безопасны.

#### **Сколько стоит видео звонок?**

Видео звонок бесплатный, за исключением оплаты за пользование интернетом.

#### **Сколько гигабайт интернета используется для онлайн консультации?**

Пока вы ожидаете, когда врач-консультант с вами свяжется онлайн, вы не расходуете свой интернет.

Для Near Me видео звонка расходуется такое же количество гигабайт интернета, как и для Skype или FaceTime.

# **Подготовка к видео звонку.**

Мы рекомендуем вам за несколько дней до онлайн консультации сделать пробный звонок ("Make a Test Call"). Это даст вам возможность проверить, есть ли у вас необходимое для этого интернет соединение, интернет браузер, а также ознакомиться с программой Near Me.

Убедитесь, что вы используете один из следующих браузеров:

- Google Chrome (Windows 7+, Android 5.1+, MacOS 10.11+)
- Apple Safari (MacOS 10.12+, iOS 11.4+)

Зайдите на веб-сайт nearme.scot или используйте электронный адрес размещения (веб-адрес) (URL (web address)), предоставленный вам для онлайн консультации.

# **Инструкция для видео звонка «Пробный звонок» и поэтапного описания онлайн консультации:**

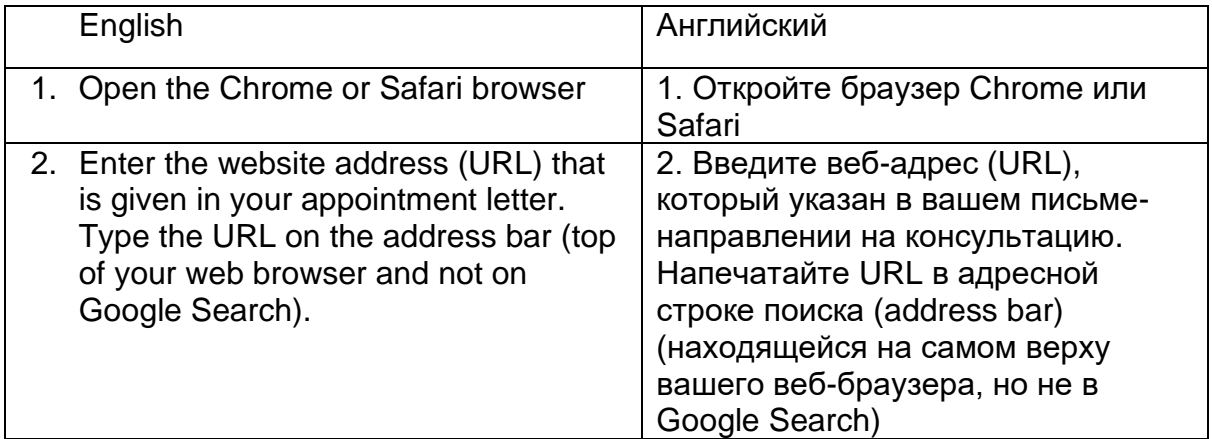

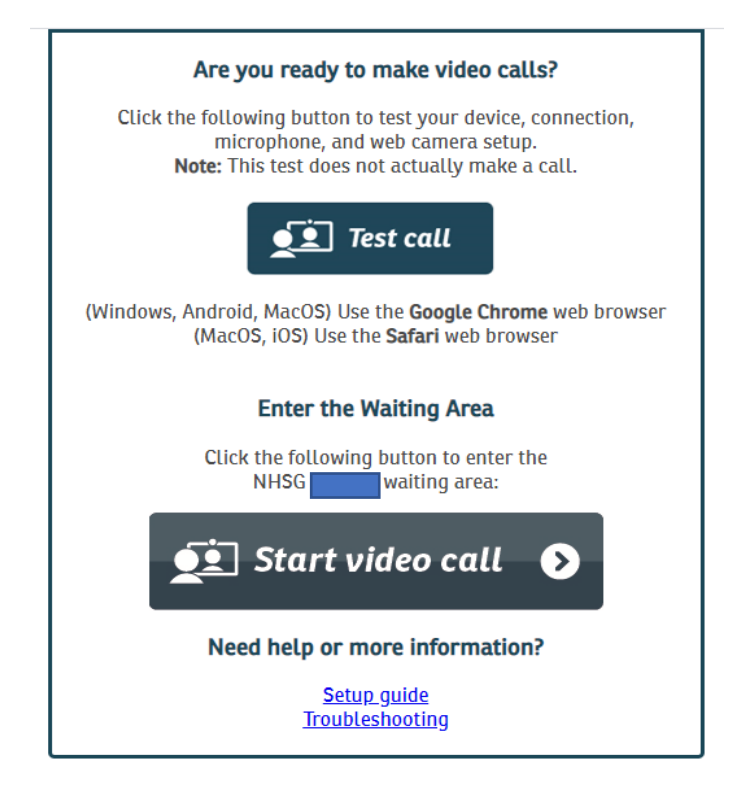

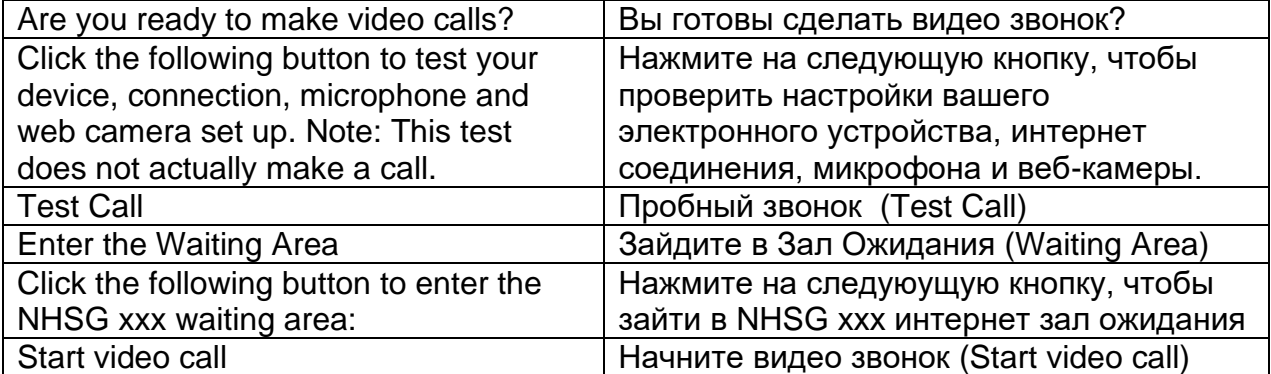

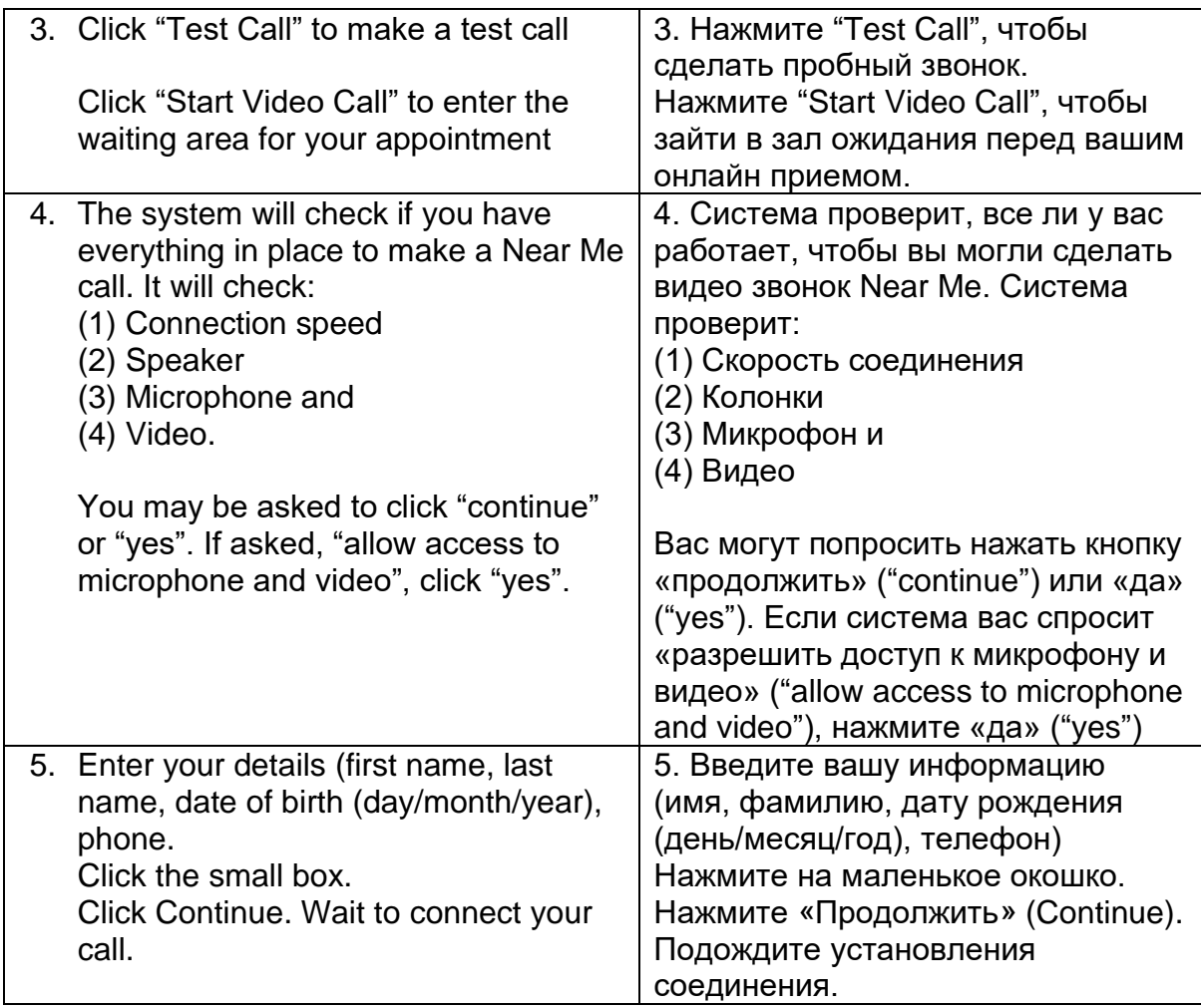

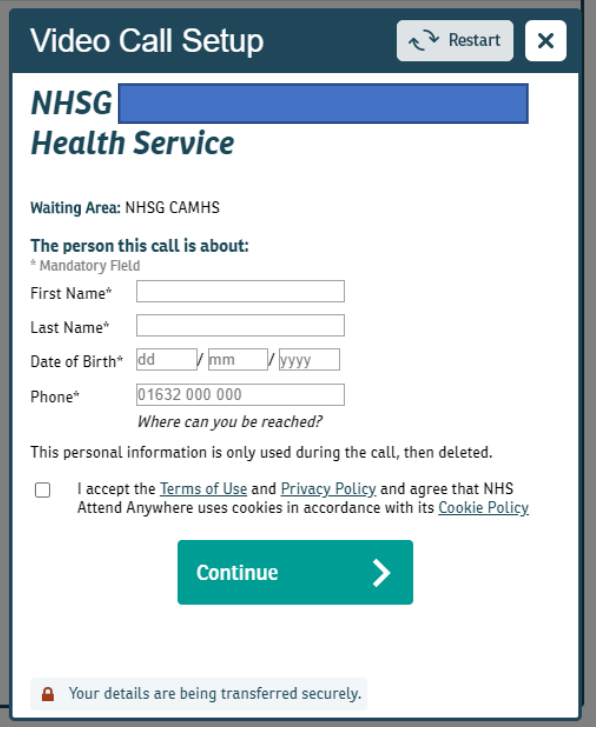

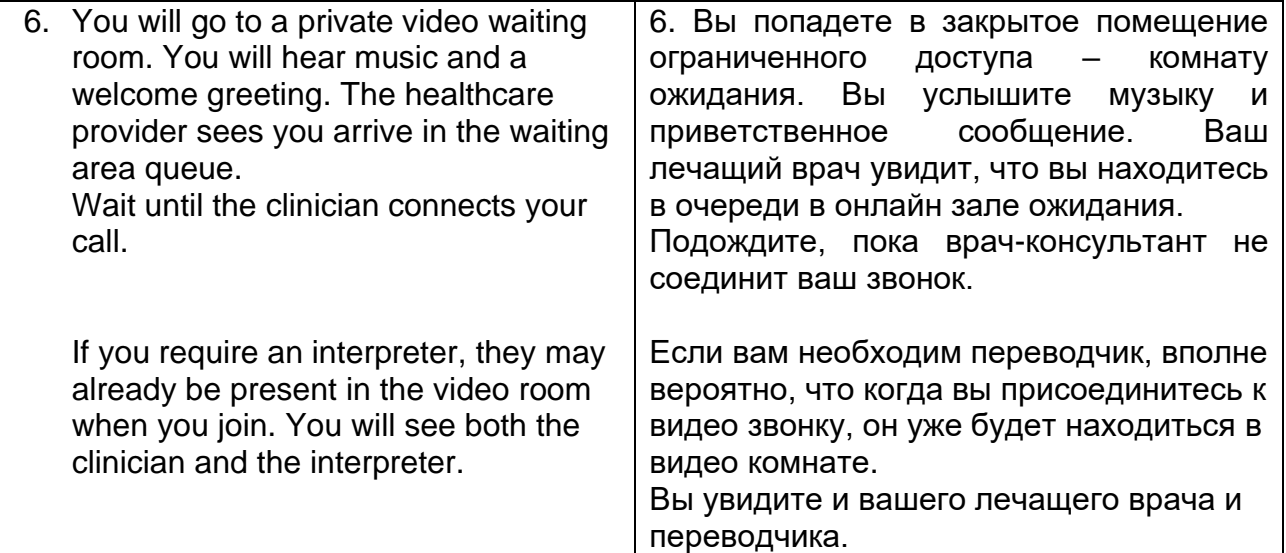